## **SHEFFIELD PROGRESS**

## Self-Registration Instructions for Students attending Out of Area Schools

Search www.sheffieldprogress.co.uk and select Login tab

|        | Home 🛛 🛣 Favourites 🛛 Getting started 🛛 Get in touch                                                          |
|--------|----------------------------------------------------------------------------------------------------|
|        | Courses Help & Guidance Events Login                                                                          |
| Select |                                                                                                    |
| Select |                                                                                                    |
|        |                                                                                                    |
|        | Not registered?                                                                                               |
|        | Click 'Register New User' to get a<br>username and password and create an<br>account with Sheffield Progress. |
|        | Register New User                                                                                             |

Click register new user – on the school drop down select out of area and then create new account.

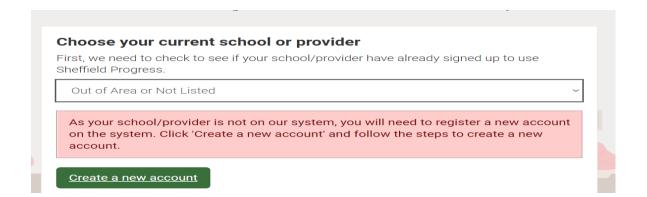